# Промышленные Ethernet коммутаторы

SEWM228GSK

Руководство по эксплуатации

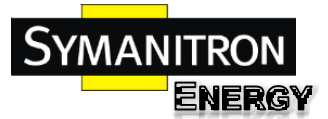

# Оглавление

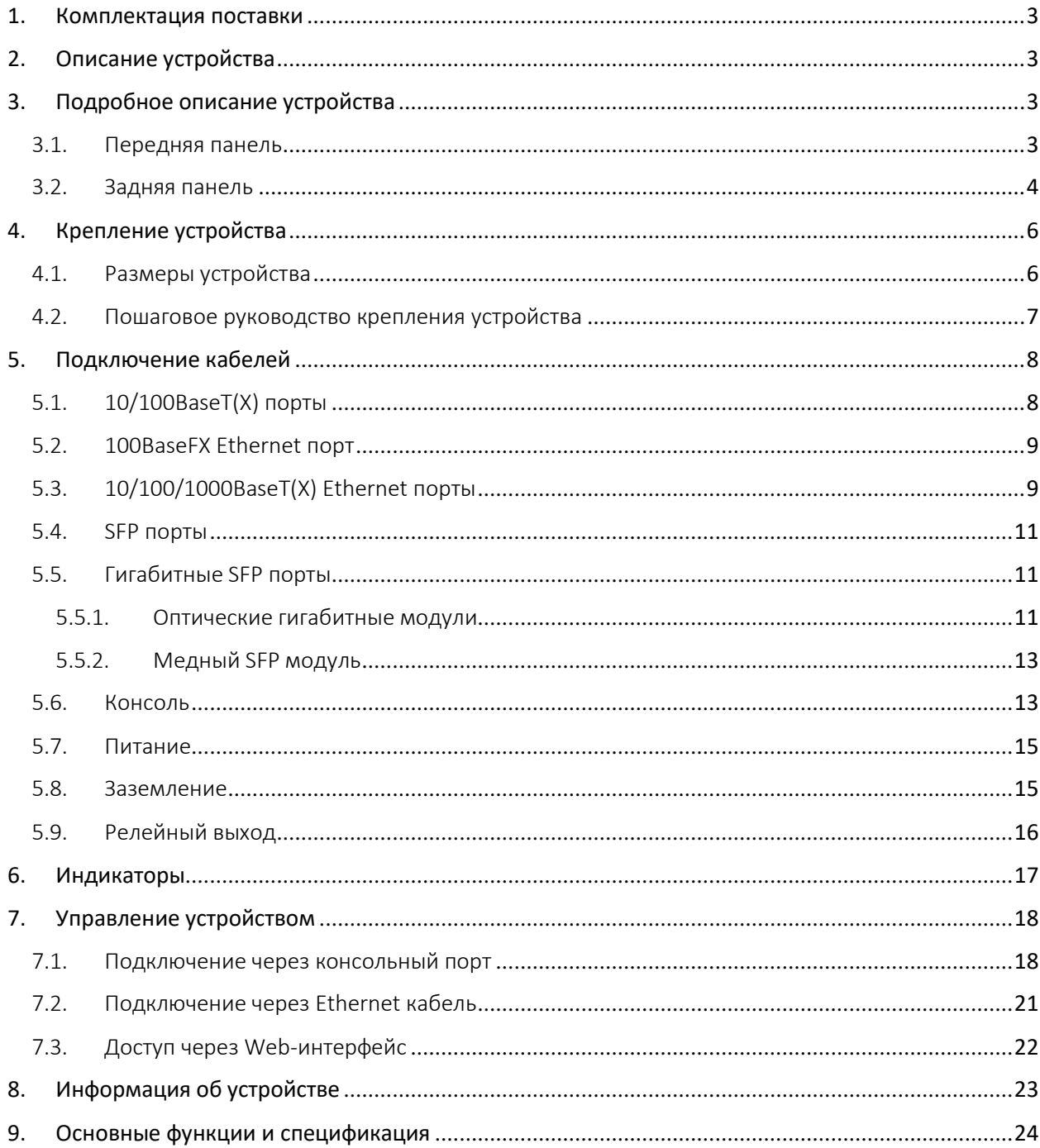

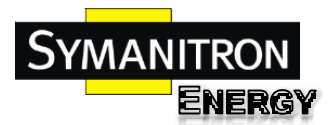

## <span id="page-2-0"></span>1. Комплектация поставки

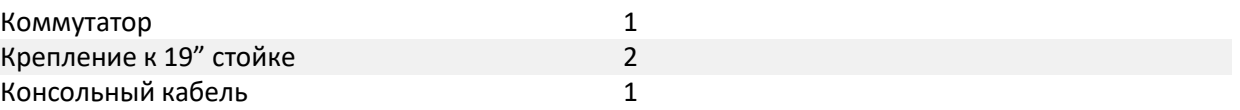

**Примечание: после распаковки, проверьте комплектацию. Если что-то повреждено или отсутствует, свяжитесь с нами.**

## <span id="page-2-1"></span>2. Описание устройства

SEWM228GSK - промышленные коммутаторы с широким спектром сфер применения и псевдомодульным дизайном для легкого масштабирования и выбора функционала устройства.

Коммутаторы крепятся в 19-дюймовую стойку (занимают 1U) передней или задней панелью на лицевую сторону. Устройства соответствуют IEC61850-3 и IEEE1613 для электроподстанций, имеют консольный порт, соответствуют IEC62439-6, поддерживают VCT (Virtual Cable Test).

# <span id="page-2-3"></span><span id="page-2-2"></span>3. Подробное описание устройства

## 3.1. Передняя панель

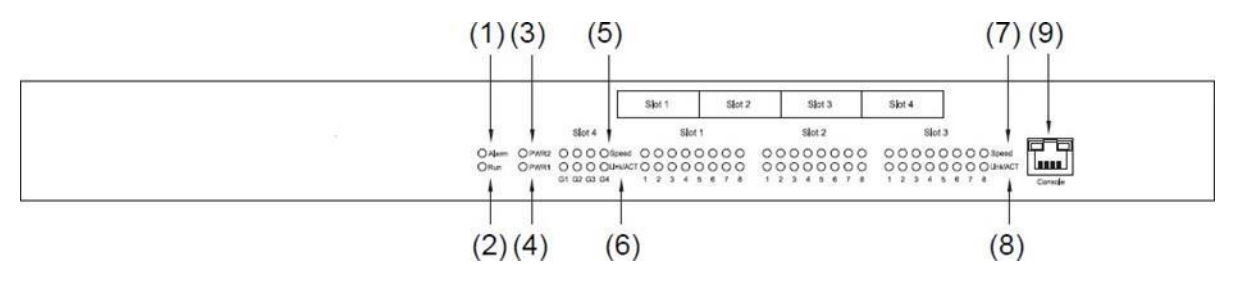

Передняя панель

- 1: Alarm Индикатор сбоя
- 2: Run: Индикатор работы устройства
- 3: PWR2: Индикатор питания 2
- 4: PWR1: Индикатор питания 1
- 5: Индикаторы скоростей портов в слоте 4
- 6: LINK/ACT индикаторы портов в слоте 4
- 7: Индикаторы скоростей портов в слотах 1-3
- 8: LINK/ACT индикаторы портов в слотах 1-3
- 9: Консольный интерфейс (RJ45)

<span id="page-3-0"></span>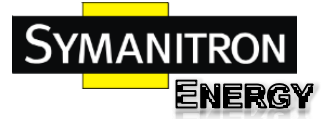

7

# 3.2. Задняя панель

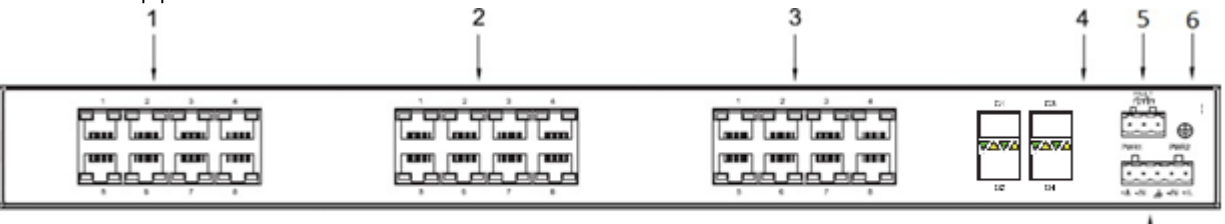

#### Задняя панель

- 1: 1U слот 8-портового Fast Ethernet модуля
- 2: 1U слот 8-портового Fast Ethernet модуля
- 3: 1U слот 8-портового Fast Ethernet модуля
- 4: 1U слот 4-портового Gigabit Ethernet модуля
- 5: Сигнальное реле
- 6: Заземление
- 7: Клемная колодка питания

# Слоты 2-4

1. 6 портов 10/100Base-T(X) RJ45 и 2 порта 100Base-FX

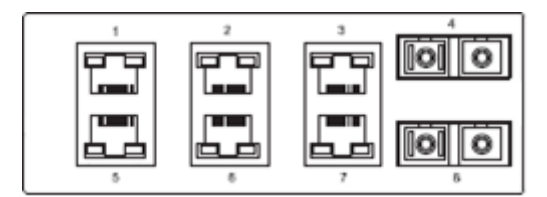

2. 4 порта 100Base-FX и 4 порта 10/100Base-T(X) RJ45

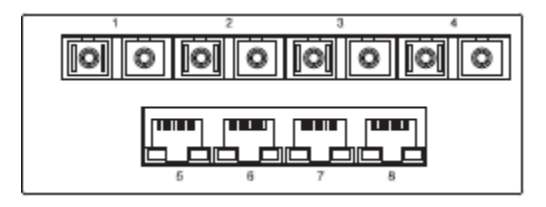

3. 2 порта 10/100Base-T(X) RJ45 и 6 портов 100Base-FX

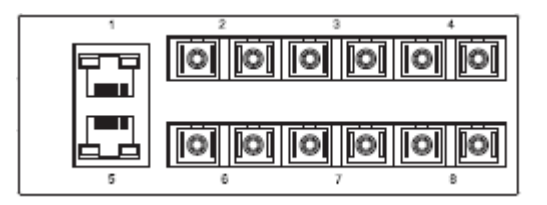

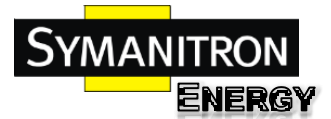

4. 8 портов 10/100Base-T(X) RJ45

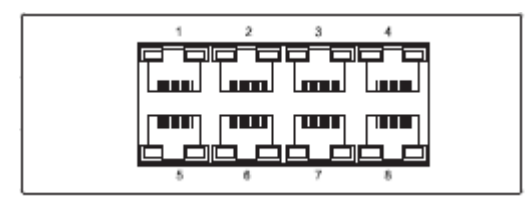

5. 8 портов 100Base-X SFP

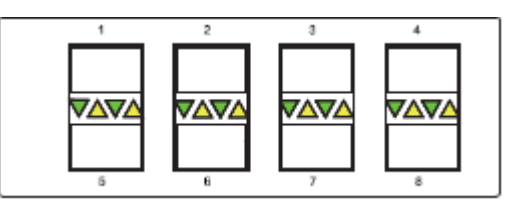

6. 8 портов 100Base-FX

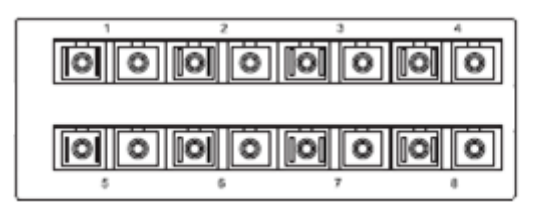

# Слот 1

1. 4 гигабитных SFP-порта 1000Base-X

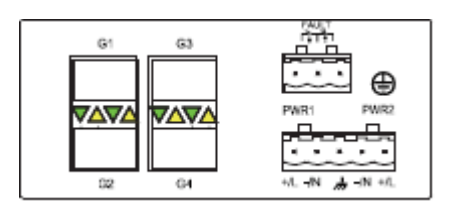

2. 2 гигабитных SFP-порта 1000Base-X

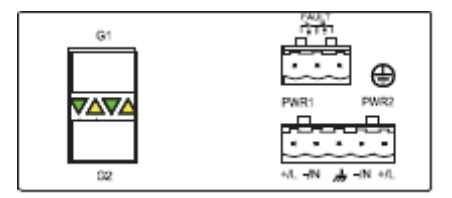

4. Пустой слот

<span id="page-4-0"></span>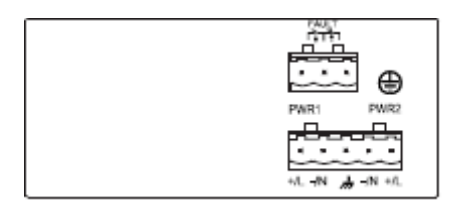

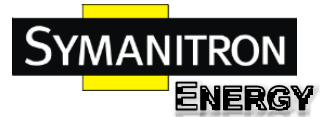

**Примечание: читать артикул модификации необходимо следующим образом. Например, SEWM228GSK-4GSFP-8MFX-16TX-05-1310-SC-HI-HI означает, что в первом и втором слоту находятся модули с 8 портами 10/100Base-T(X) RJ45 (8TX плюс 8TX = 16TX), в третьем слоту установлен модуль с 8 портами 100Base-FX (8MFX), а в четвертом слоту находится модуль с 4 гигабитными SFP-портами 1000Base-X (4GSFP).**

**SEWM228GSK-4GSFP-8MFX-16TX-05-1310-SC-HI-HI**

 **4 слот 3 слот 1 и 2 слот**

- <span id="page-5-0"></span>4. Крепление устройства
	- 4.1. Размеры устройства

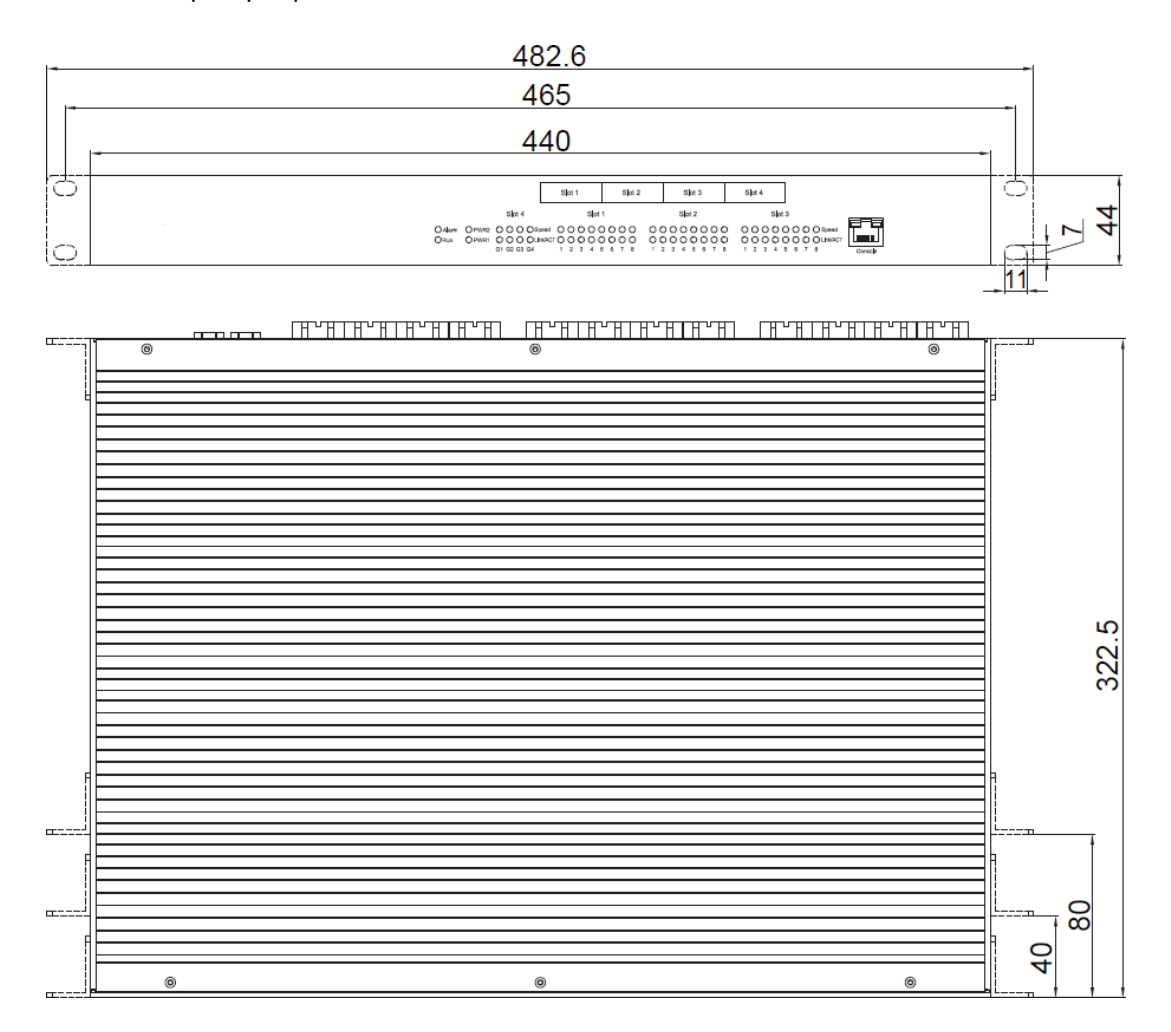

Размеры устройства

**Примечание: корпус устройства является частью его охладительной системы и во время работы становится горячим. Пожалуйста, осторожно обращайтесь с корпусом во время работы во избежание травм, а также не закрывайте вентиляционные отверстия.**

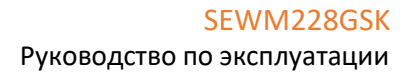

# <span id="page-6-0"></span>4.2. Пошаговое руководство крепления устройства

Устройства могут крепиться в стойку передней или задней панелью.

#### **Крепление передней панелью**

**SYMANITRO** 

- 1. Выберите позицию крепления коммутатора в стойке и убедитесь, что для него достаточно места.
- 2. Как показано на иллюстрации ниже, вставьте устройство по направлению стрелки 1, убедитесь, что отверстия в креплении устройства находятся напротив отверстий стойки, прикрутите четырьмя винтами (M5x14) устройство к стойке.

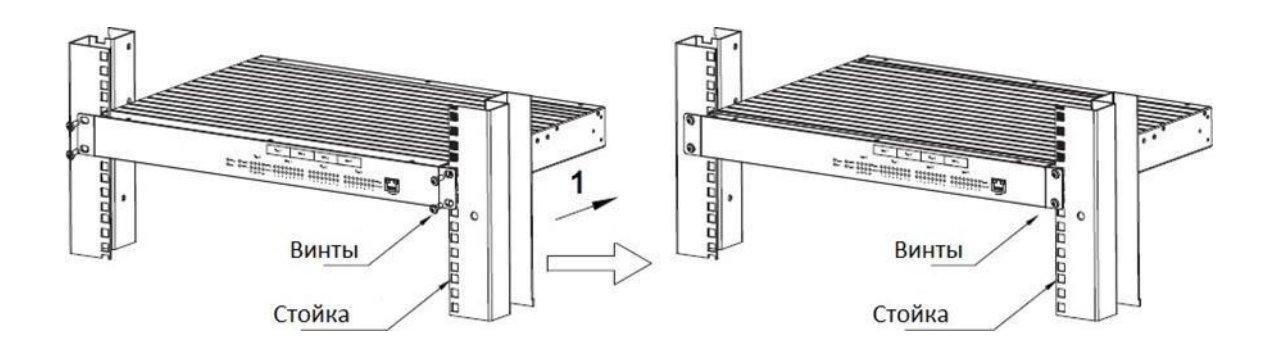

Крепление передней панелью

#### **Извлечение устройства**

- 1. Открутите винты крепления.
- 2. Выньте устройство по направлению линии 1, указанной на рисунке.

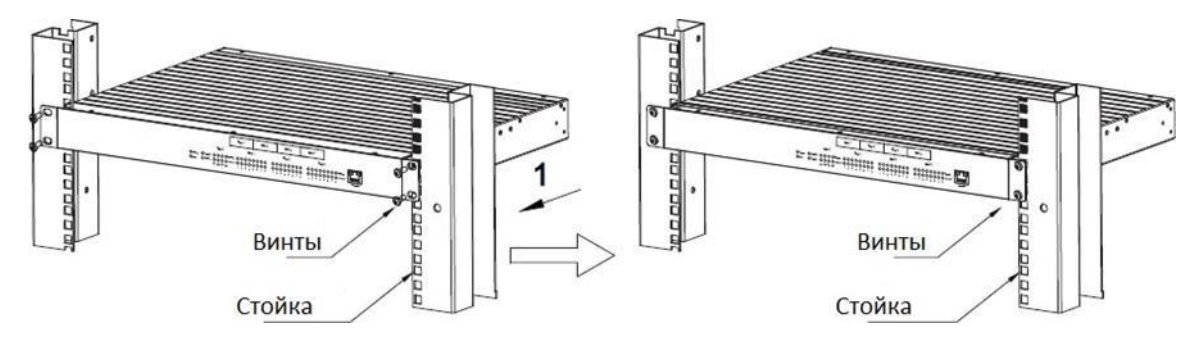

Извлечение устройства

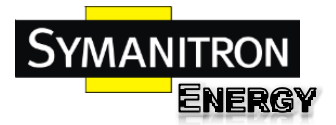

# <span id="page-7-1"></span><span id="page-7-0"></span>5. Подключение кабелей

# 5.1. 10/100BaseT(X) порты

10/100BaseT(X) порты оснащены стандартными RJ45 коннекторами. Порты имеют функцию автоматического определения связи. Они сами определяют, на какой скорости работать и в каком duplex режиме. Также, порты сами определяют, работать в режиме MDI или MDI-X, то есть к ним можно подключать устройства по прямому или кроссовому кабелю.

## **Назначение контактов 10/100BaseT(X) RJ45 портов**

Следующий рисунок описывает назначение контактов 10/100/1000BaseT(X) RJ45 портов.

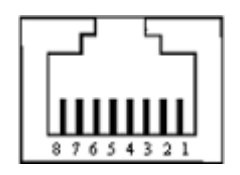

Порт RJ45

В данной таблице описаны назначения контактов 10/100BaseT(X) RJ45 портов

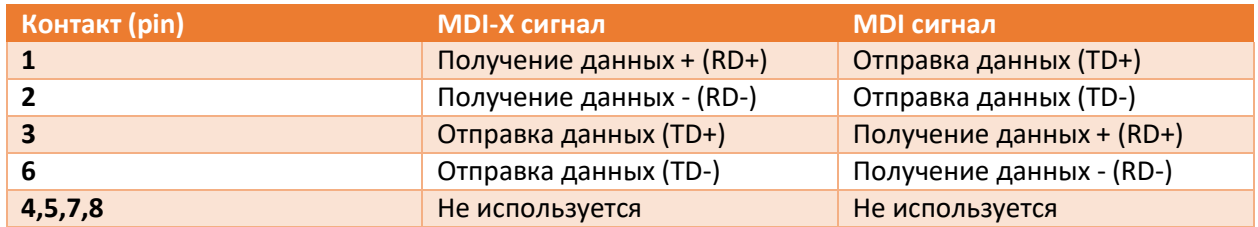

**Примечание: "+" и "-" означают полярность.**

#### **Схема подключения**

Прямой кабель

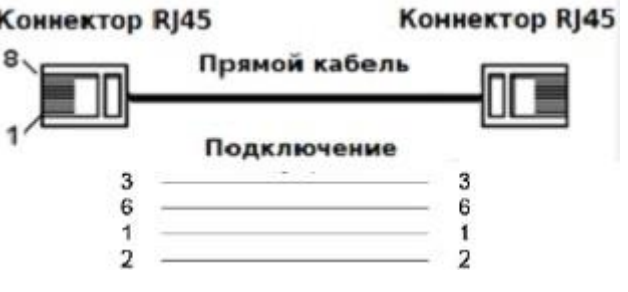

Подключения прямого кабеля

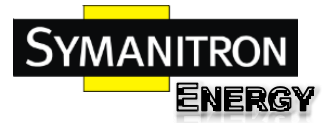

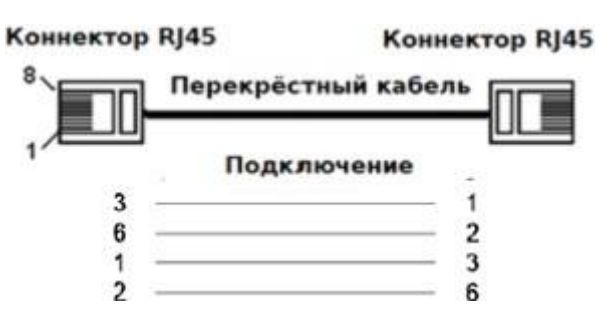

Подключения перекрёстного кабеля

# <span id="page-8-0"></span>5.2. 100BaseFX Ethernet порт

Перекрёстный кабель

100BaseFX Ethernet порты оборудованы FC / SC / ST коннекторами, каждый порт состоит из передатчика (TX) и приёмника (RX), как показано на иллюстрации ниже слева.

100BaseFX кабель показан справа на той же иллюстрации (как пример, приведён разъём SC; принцип ST / FC ничем не отличается). Подключите TX (передатчик) первого коммутатора к RX (приёмник) второго коммутатора, и соответственно, наоборот.

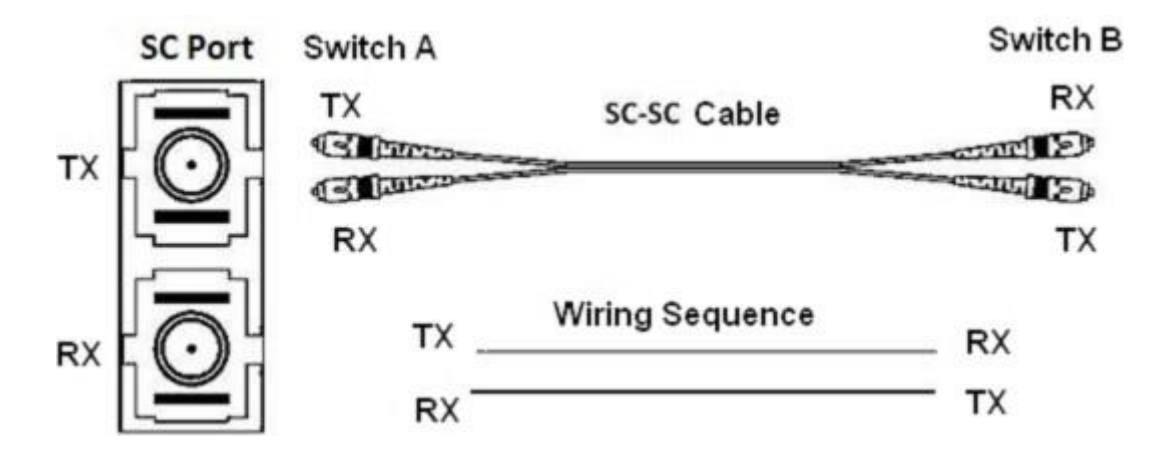

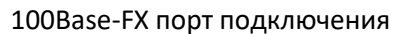

**Внимание: Для передачи данных в оптических кабелях используется лазер. Не смотрите в оптический кабель при включённом питании устройства.**

# <span id="page-8-1"></span>5.3. 10/100/1000BaseT(X) Ethernet порты

10/100/1000BaseT(X) порты оснащены стандартными RJ45 коннекторами. Порты имеют функцию автоматического определения типа связи. Они сами определяют, на какой скорости и в каком duplex режиме будут работать. Также, порты сами определяют, работать в режиме MDI или MDI-X, тоесть к ним можно подключать устройства по прямому или кроссовому кабелю.

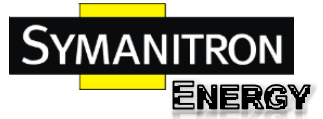

## **Назначение контактов 10/100/1000BaseT(X) RJ45 портов**

Следующий рисунок описывает назначение контактов 10/100/1000BaseT(X) RJ45 портов.

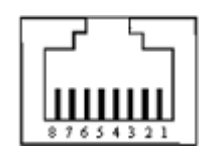

Рис. Порт RJ45

В данной таблицы описаны назначения контактов 10/100/1000BaseT(X) RJ45 портов.

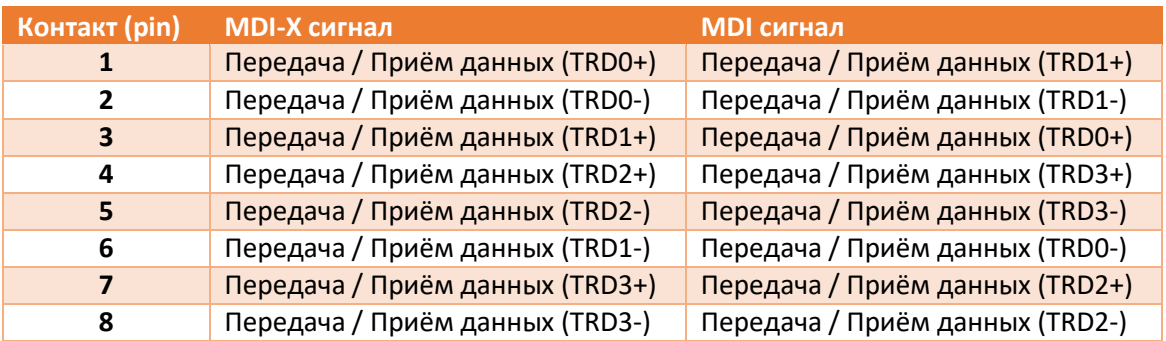

**Примечание: "+" и "-" означают полярность.**

#### **Схема подключения**

Прямой кабель

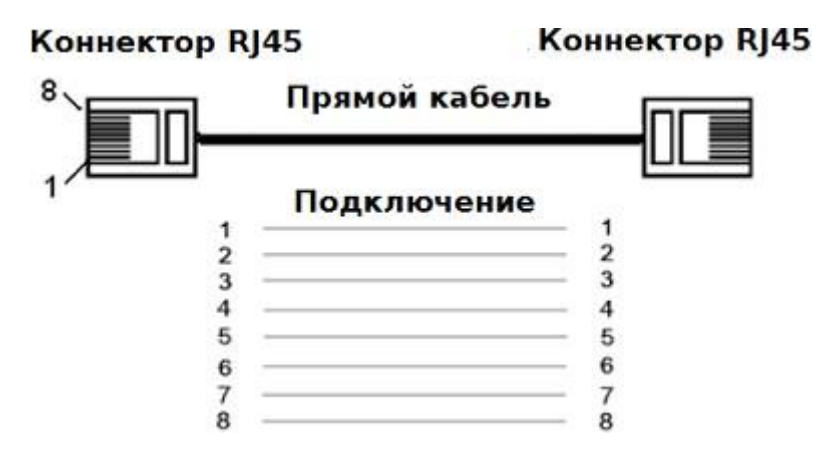

Подключения прямого кабеля

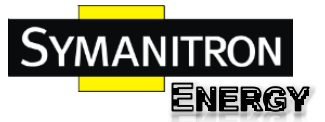

Перекрёстный кабель

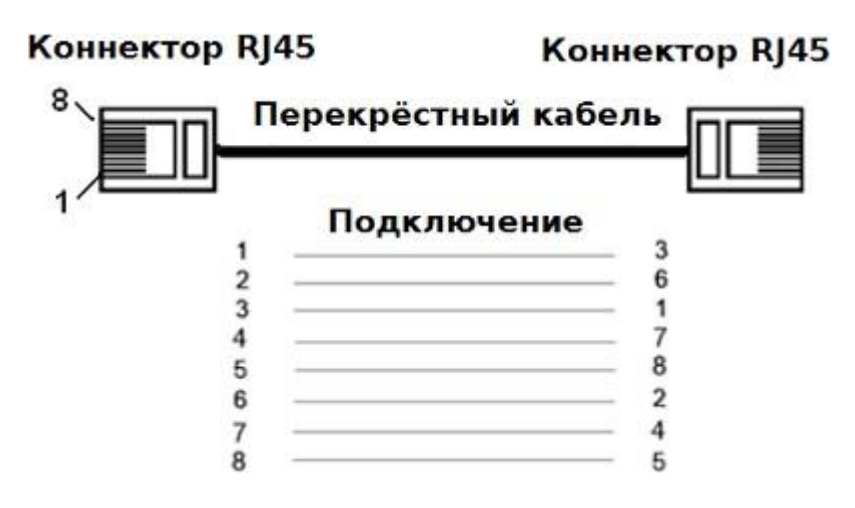

Подключения перекрёстного кабеля

# <span id="page-10-0"></span>5.4. SFP порты

100Base-X SFP слот: Вы можете включить передачу данных только после установки

SFP в слот и подключения кабеля. В следующей таблице перечислены оптические модули SFP (опционально), поддерживаемые коммутатором.

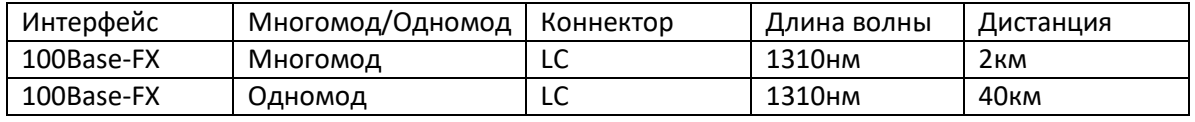

О том, как подключить оптический модуль SFP, см. раздел 5.5.1 Gigabit SFP Оптический модуль.

# <span id="page-10-1"></span>5.5. Гигабитные SFP порты

1000BaseX, 10/100/1000BaseTX SFP модули предназначены для 1000Base SFP слотов. Для передачи данных, необходимо вставить в такой слот SFP модуль, в модуль - витую пару или оптику, в зависимости от типа модуля. Вы можете сами выбрать SFP модуль, удовлетворяющий Вашим требованиям.

<span id="page-10-2"></span>5.5.1. Оптические гигабитные модули

Оптические SFP модули выглядят следующим образом:

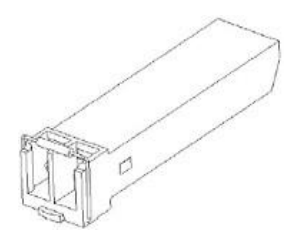

Оптический гигабитный SFP модуль

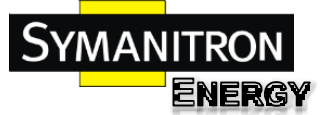

Модули оснащены LC коннектором, каждый разъём оснащён приёмником (RX) и передатчиком (TX).

TX разъём LC коннектора следует подключать к RX разъёму коннектора на другом конце кабеля, и наоборот, как показано на рисунке:

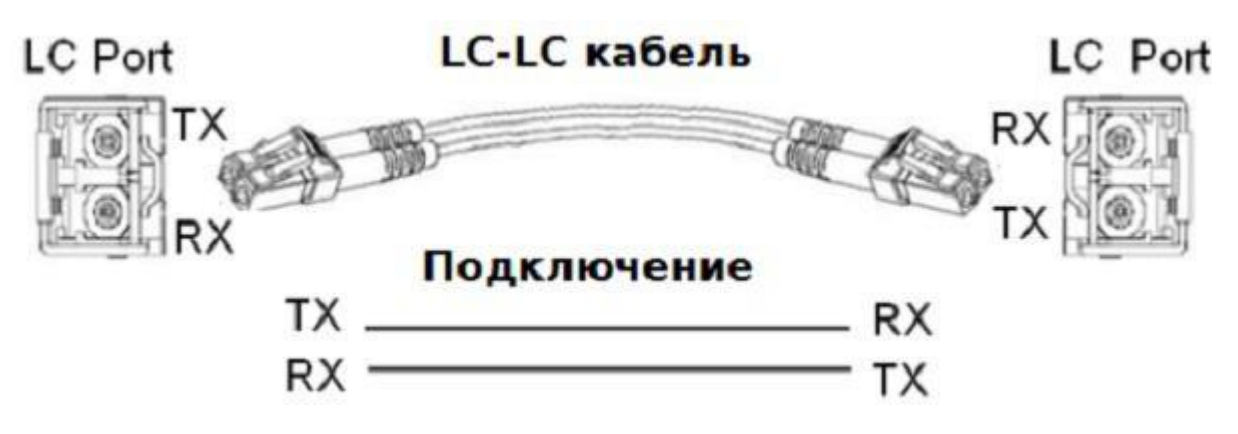

Подключение оптического кабеля

#### **Подключение оптических гигабитных SFP модулей**

- 1. Вставьте оптический кабель в два LC коннектора на разных устройствах, соблюдая правило: TX разъём одного порта подключается к RX разъёму другого.
- 2. Если LINK / ACT индикаторы после подключения начнут мигать, значит соединение установлено.

Если индикаторы не загораются, значит с подключением возникли проблемы: либо оптический кабель неисправен, либо он подключен не к тем разъёмам LC коннектора: попробуйте поменять местами подключаемые провода на одном из коннекторов.

#### **Использование SFP модуля**

Первым делом, вставьте модуль в SFP слот, а потом подключите к нему оптический кабель:

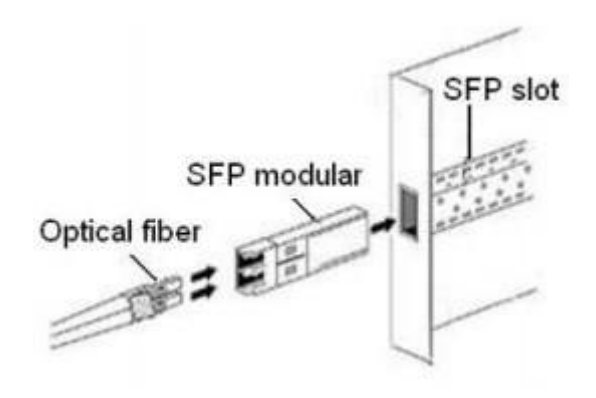

Использование SFP модуля

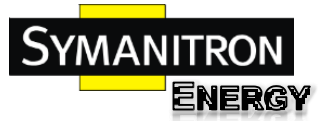

# <span id="page-12-0"></span>5.5.2. Медный (электрический) SFP модуль

## **Рисунок изображает SFP модуль для витой пары**

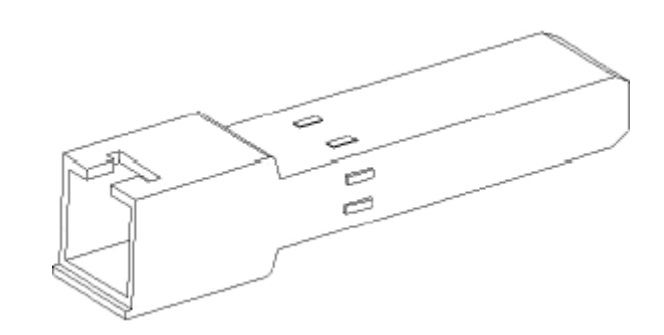

## Медный SFP модуль

## **Использование SFP модуля**

Первым делом, вставьте модуль в SFP слот, а потом подключите к нему оптический кабель:

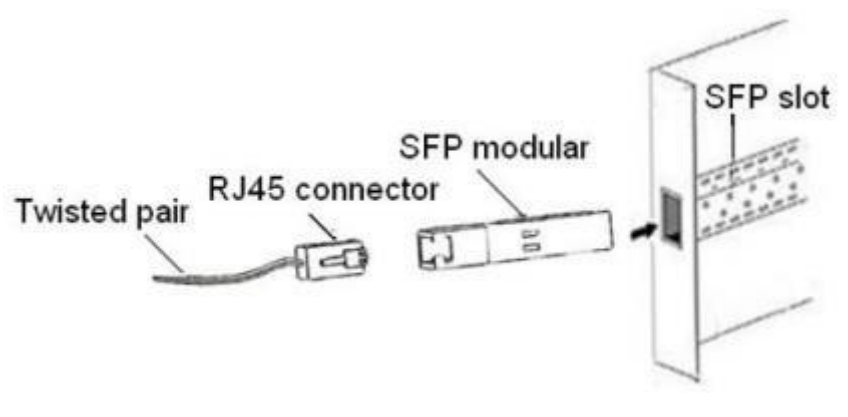

Использование SFP модуля

## <span id="page-12-1"></span>5.6. Консоль

Установите драйвер для Mini USB интерфейса на ваш ПК. Драйвер называется "Mini USB driver.exe", его можно найти на сопутствующем устройству диске. Подключите кабель к ПК и консольному интерфейсу устройства (кабель должен быть оснащён разъёмом DB9 с одной стороны и RJ45 с другой). Запустите HyperTerminal (или другой эмулятор терминала вроде Putty), он поможет вам подключиться к устройству для его настройки.

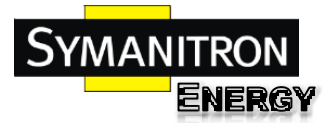

## **DB9 коннектор**

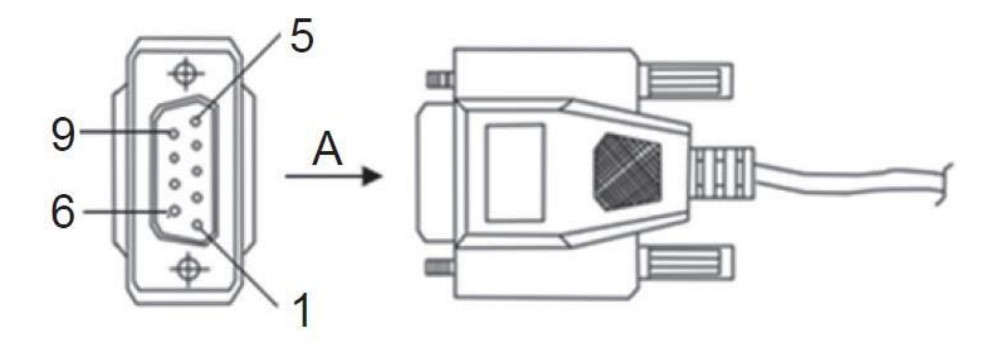

Рис. DB9 коннектор

Значение контактов в DB9 коннекторе показано в таблице

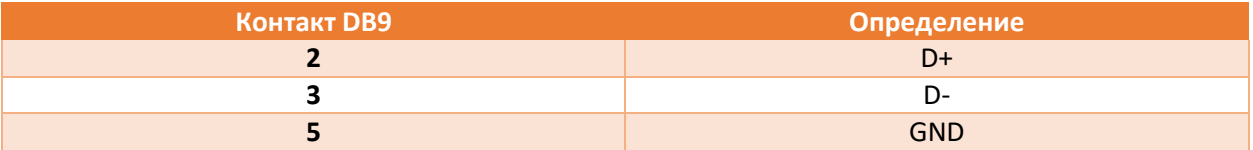

**RJ45 коннектор**

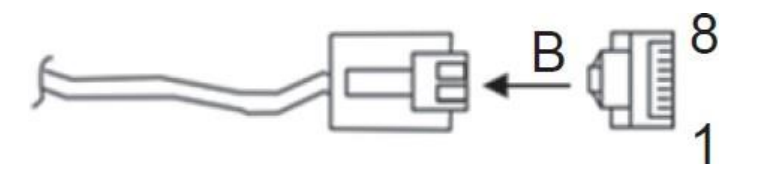

Рис. RJ45 коннектор

#### Значение контактов в RJ45 коннекторе показано в таблице

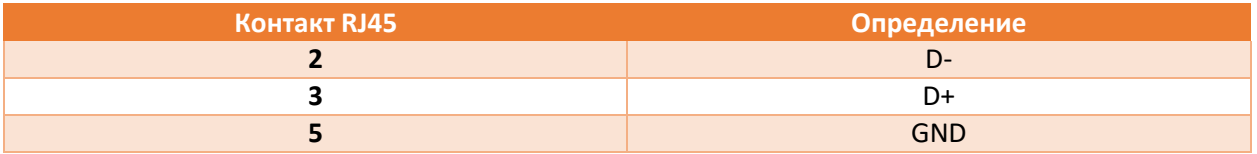

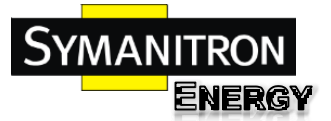

# <span id="page-14-0"></span>5.7. Питание

Устройство имеет 5,08 мм клеммную колодку питания, к которой подключаются кабели питания.

**Внимание: Кабели питания должны иметь площадь сечения от 0,75 мм<sup>2</sup> до 2,5мм<sup>2</sup> . Сопротивление заземления - менее 5 Ом.**

## **5-пиновая 5,08мм клеммная колодка питания**

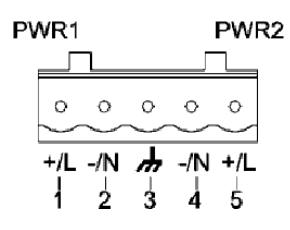

5-пиновая 5,08мм клеммная колодка питания

#### Значение контактов показаны в таблице

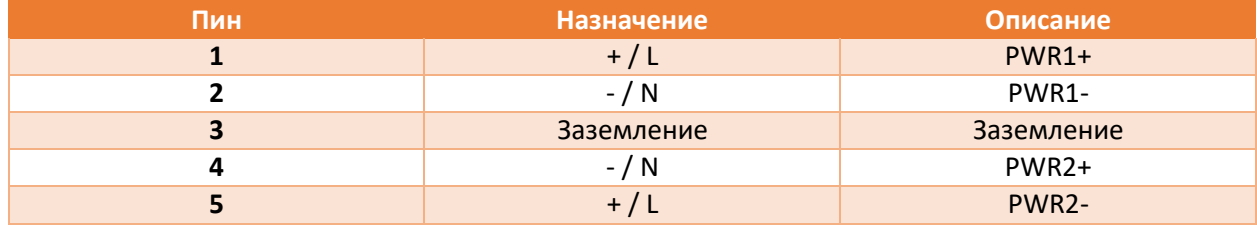

## **Прокладка кабелей и установка устройства**

**Шаг 1:** Выньте клеммную колодку из устройства.

**Шаг 2:** Вставьте кабели питания в клеммную колодку согласно таблице выше.

**Шаг 3:** Вставьте клеммную колодку в подключёнными кабелями обратно в устройство.

## <span id="page-14-1"></span>5.8. Заземление

На боковой панели устройства находится винт заземления корпуса. Подключите один конец заземляющего провода к этому винту, а второй - к земле (площадь сечения кабеля должна быть больше 2,5 мм<sup>2</sup>, сопротивление - меньше 5 Ом).

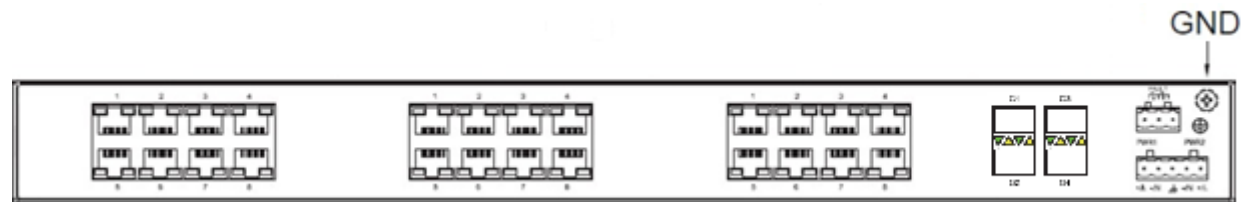

Заземление

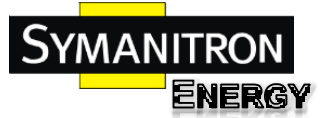

# <span id="page-15-0"></span>5.9. Релейный выход

Релейный выход работает как сигнализация. Когда устройство работает нормально, одна цепь коммутатора (пины 1 и 2) разомкнута, а другая (пины 2 и 3) - замкнута. При возникновении внештатной ситуации, обычно разомкнутая цепь замыкается, а обычно замкнутая, соответственно, размыкается. Реле расположено на 3-пиновой клеммной 5,08 мм колодке:

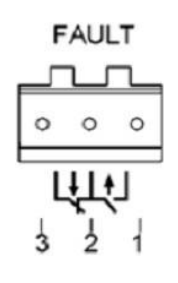

Рис. Расположение реле

Электрические параметры реле:

- Максимальное напряжение: 250V AC, 220V DC.
- Максимальный ток: 2A,
- Максимальная мощность: 60W

SYMANITRON **ENERGY** 

# <span id="page-16-0"></span>6. Индикаторы

Таблица светодиодов передней панели

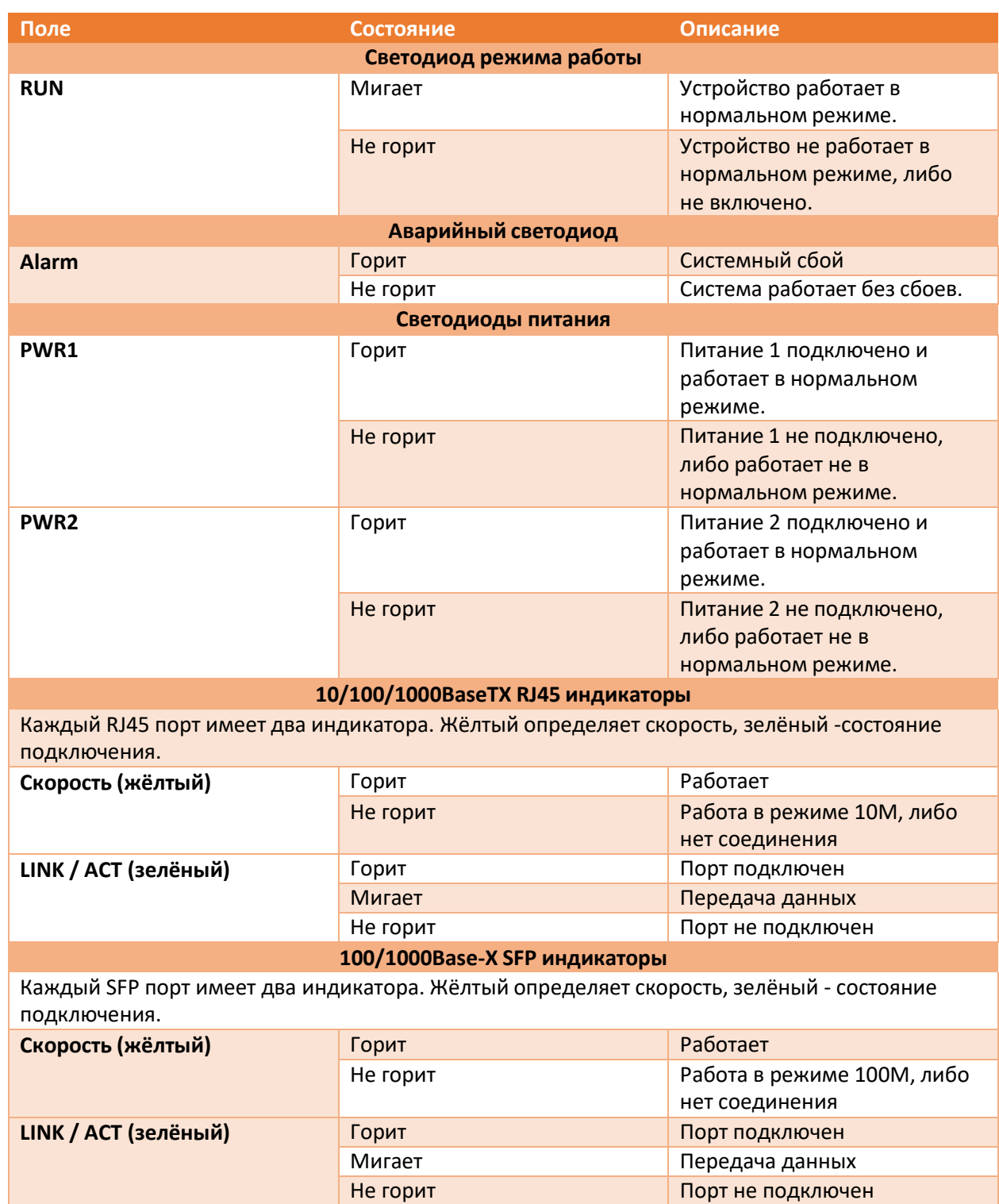

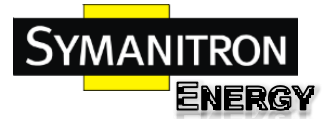

# <span id="page-17-0"></span>7. Управление устройством

<span id="page-17-1"></span>Устройство можно настраивать одним из трёх нижеперечисленных способов.

- 7.1. Подключение через консольный порт.
	- 1. Установите драйвер для Mini USB интерфейса на ваш ПК. Драйвер называется "Mini USB driver.exe", его можно найти на сопутствующем устройству диске.
	- 2. Подключите кабель к ПК и консольному интерфейсу устройства (кабель должен быть оснащён разъёмом RJ45 с одной стороны и DB9 с другой).
	- 3. Запустите HyperTerminal (или другой эмулятор терминала вроде Putty), он поможет вам подключиться к устройству для его настройки.

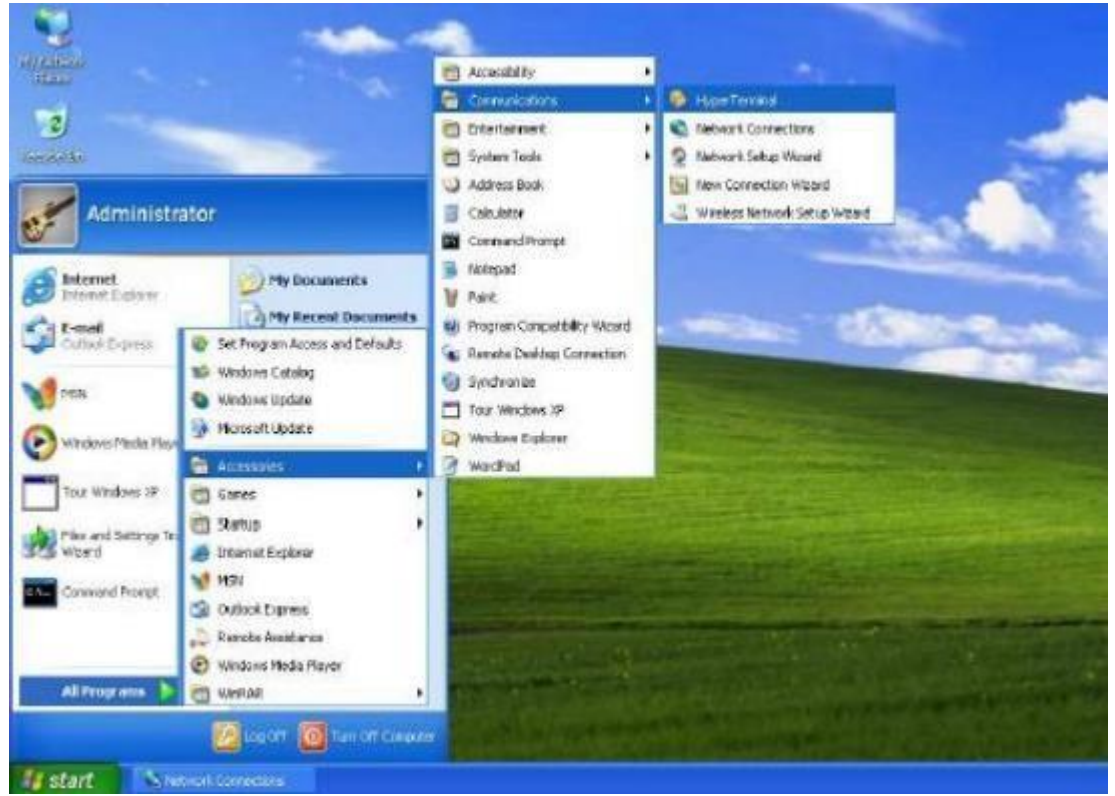

Рис. Запуск HyperTerminal

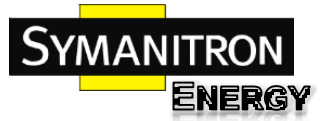

4. Создайте новое подключение, с произвольным названием.

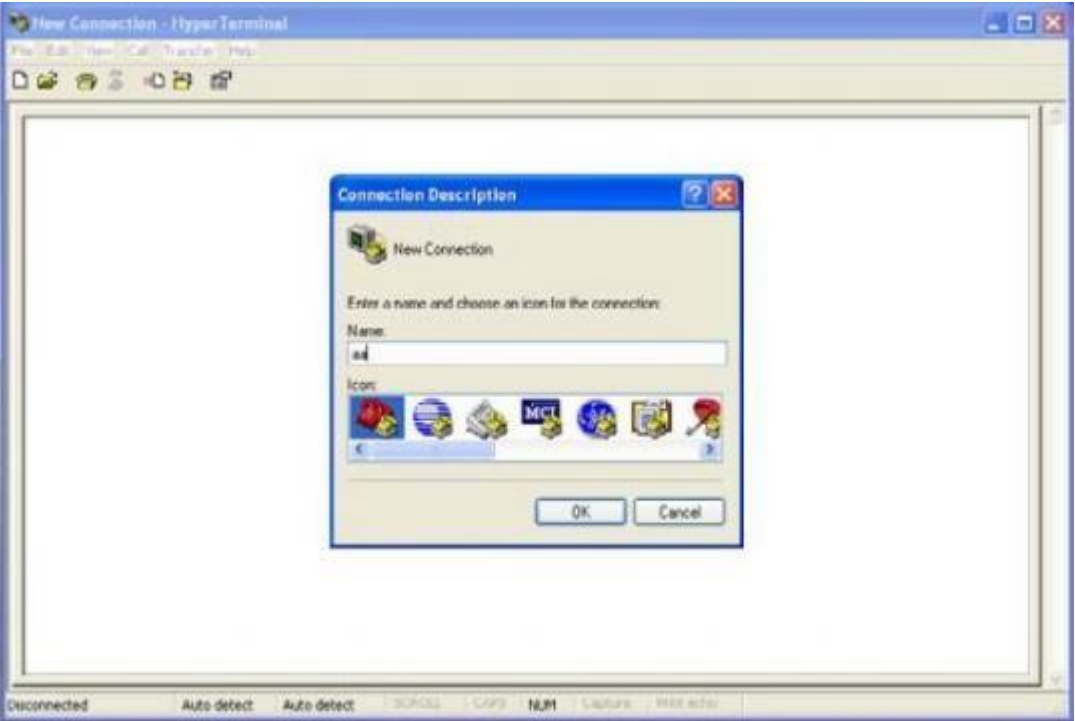

Рис. Создание нового подключения

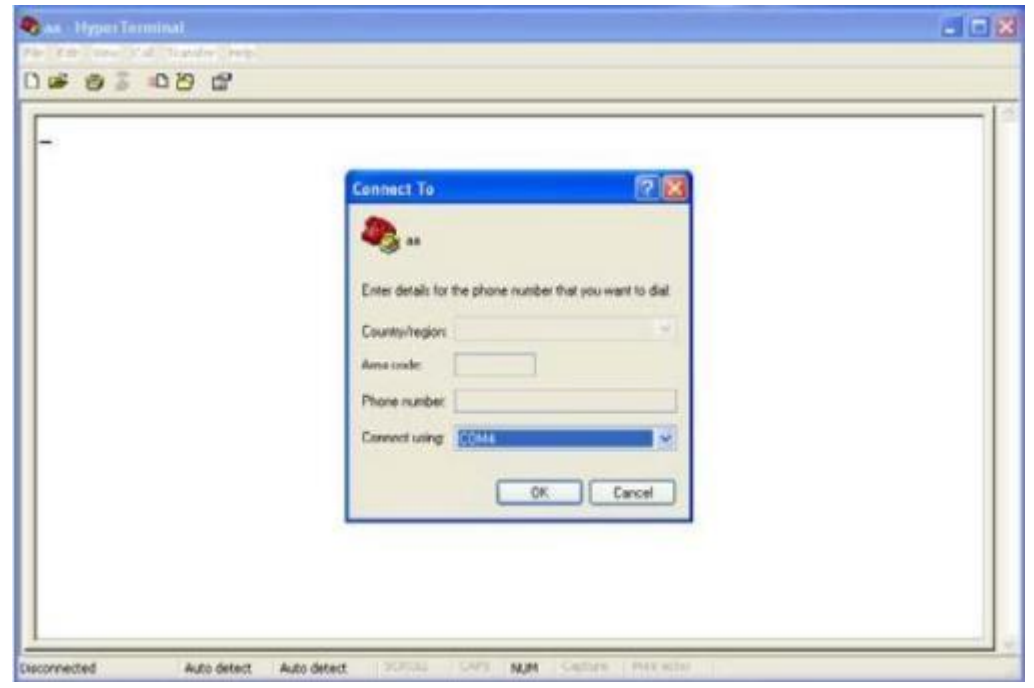

5. Выберите COM порт для подключения

Рис. Выбор COM порта для подключения

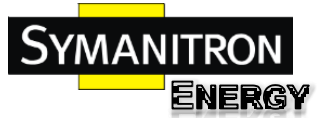

6. Настройте параметры COM порта (Бит в секунду: 115200, Биты данных: 8, Чётность: None, Стоповые биты: 1, Контроль потока: None).

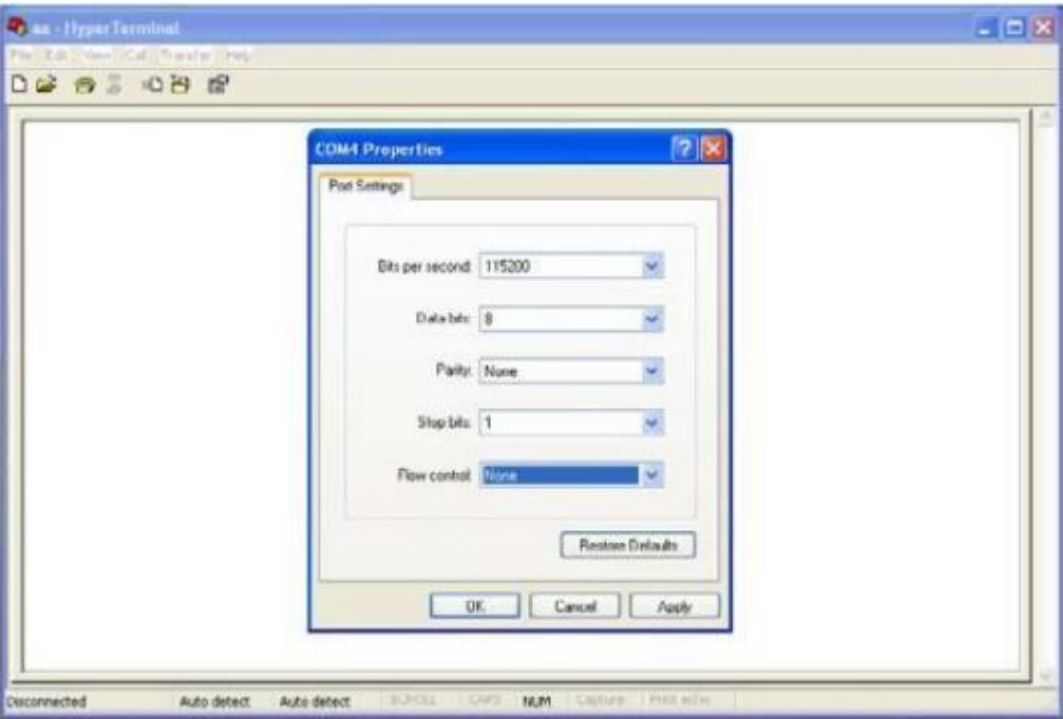

Рис. Настройка параметров СОМ порта

7. Нажмите "OK" для входа в командную строку, используйте следующие команды

Таблица описания команд

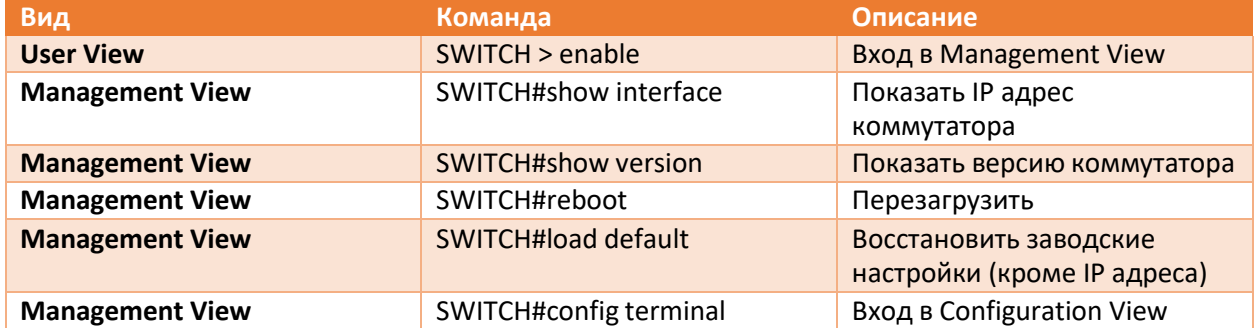

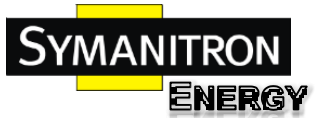

# <span id="page-20-0"></span>7.2. Подключение через Ethernet кабель

- 1. Подключите любой RJ45 порт коммутатора к Ethernet порту ПК.
- 2. Откройте "Выполнить" на ПК, там введите "telnet IP-адрес", по умолчанию IP-адрес 192.168.0.2.

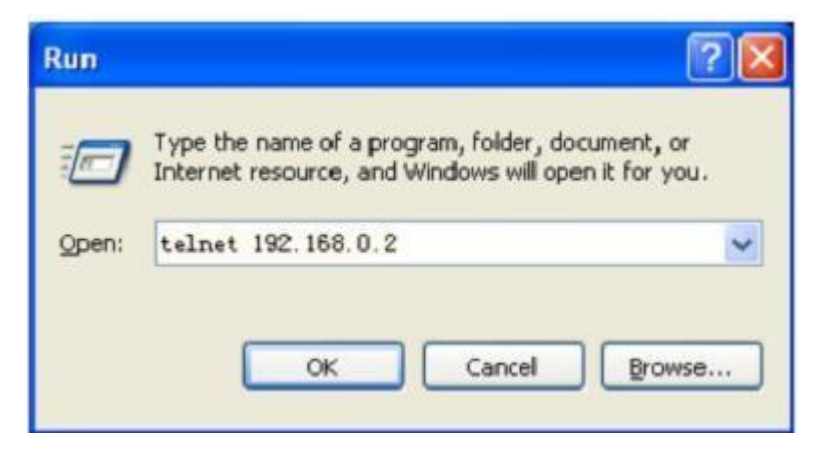

Рис. Открытие терминала Telnet

3. Нажмите "OK", откроется интерфейс терминала Telnet.

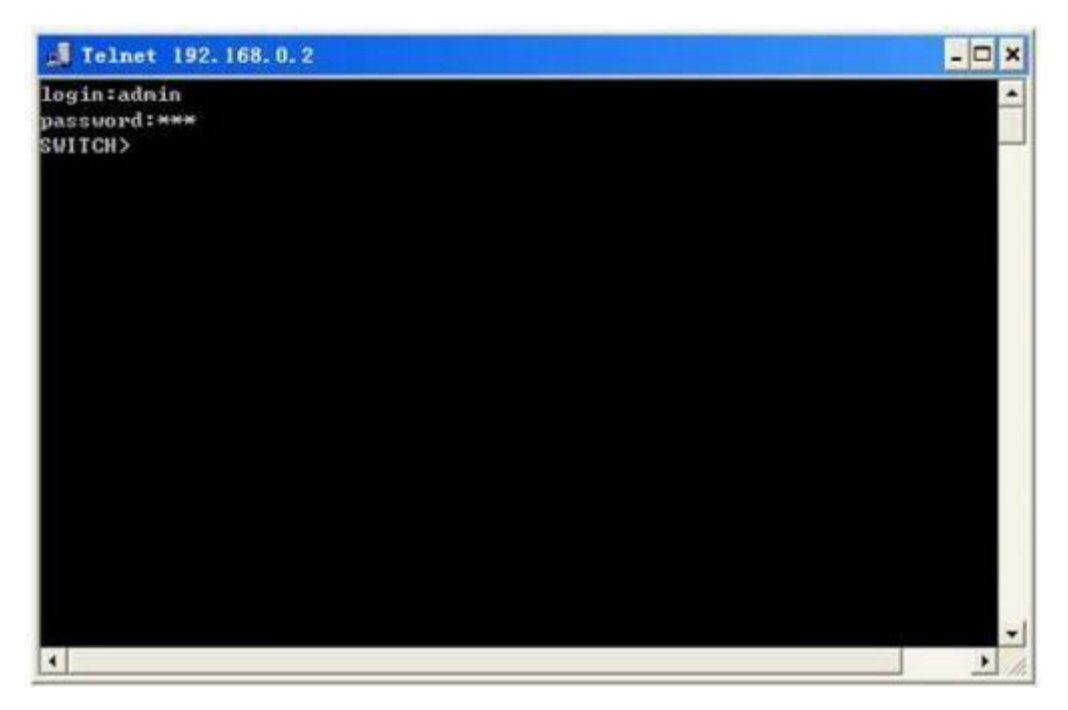

Рис. Интерфейс терминала Telnet

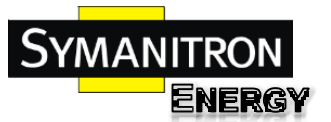

# <span id="page-21-0"></span>7.3. Доступ через Web-интерфейс

- 1. Подключите любой RJ45 порт коммутатора к Ethernet порту ПК.
- 2. Введите IP адрес коммутатора в web-браузере (IP адрес по умолчанию 192.168.0.2). Появится диалоговое окно авторизации, показанное ниже. Введите:

Логин - **admin** Пароль – **123**

**Примечание: при использовании Internet Explorer, рекомендуется использовать версию не ниже 8.0.**

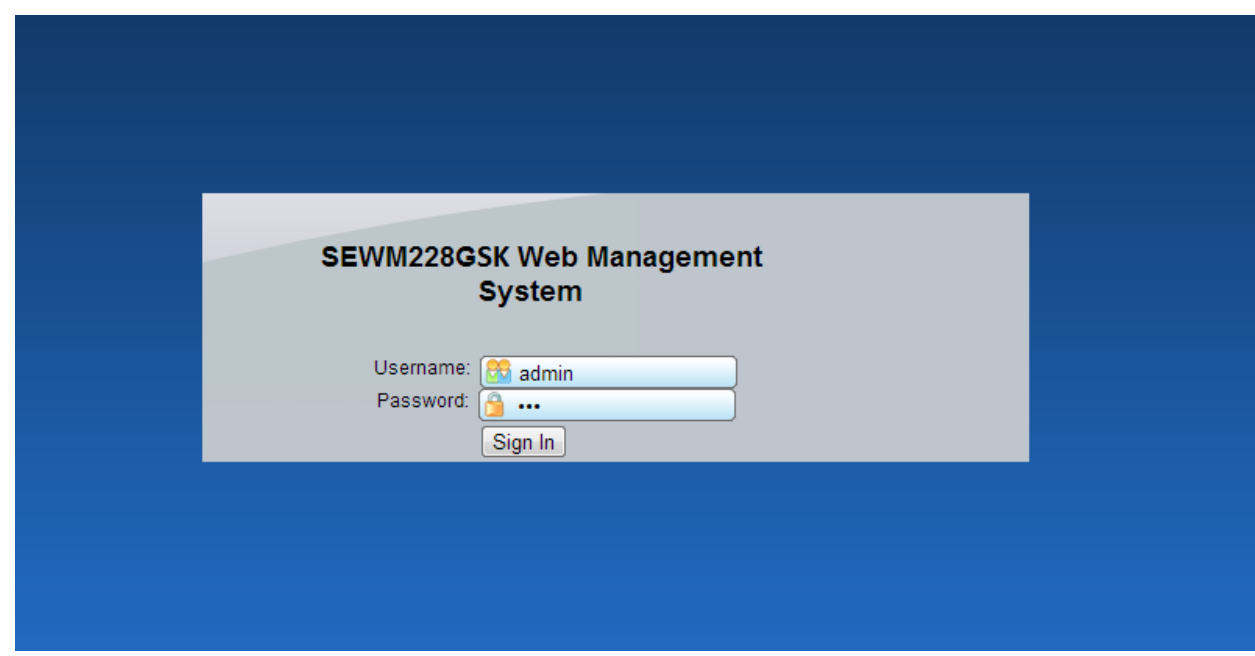

Рис. Доступ к WEB-интерфейсу

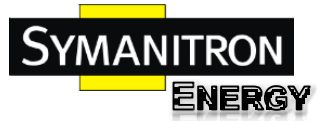

# 8. Информация об устройстве

# Описание модификаций

Модели коммутатора с гигабитными портами

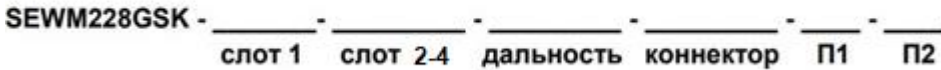

Таблица интерфейсных модулей:

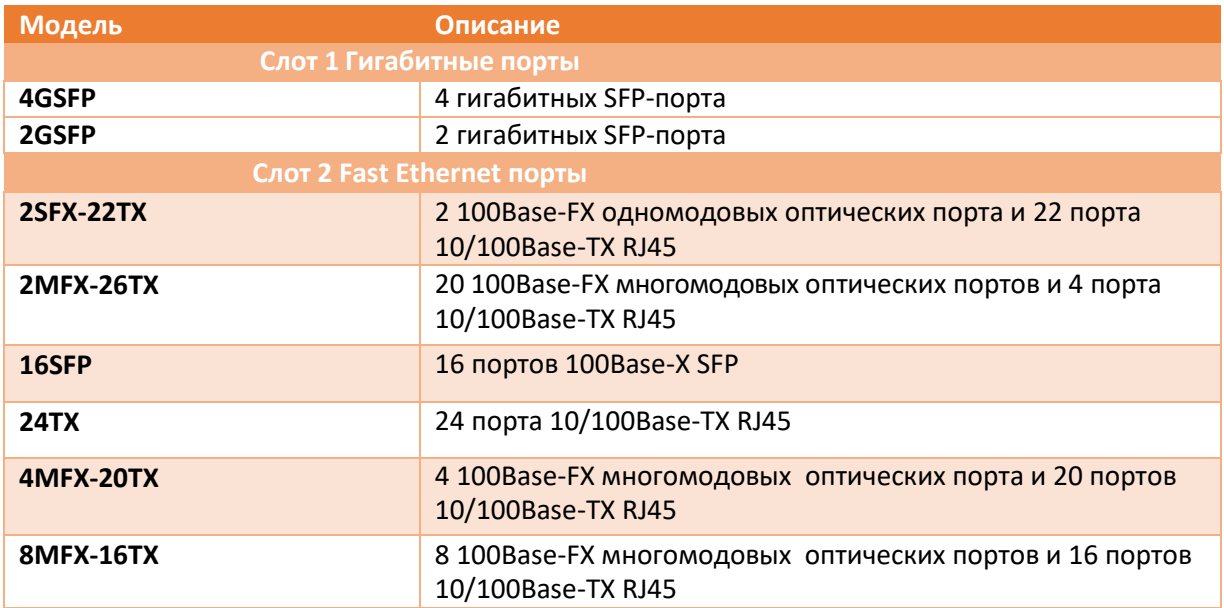

#### Таблица дальности передачи по оптоволокну

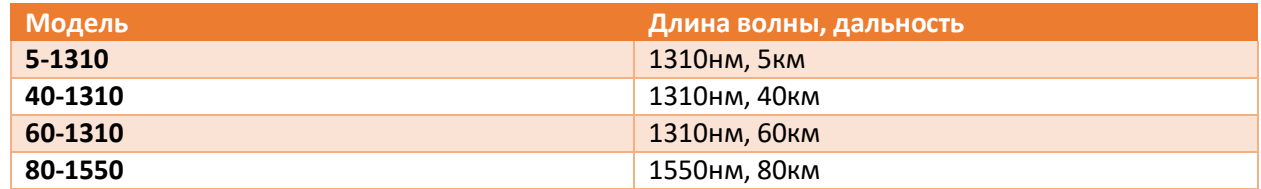

## <span id="page-22-0"></span>Таблица оптических коннектеров

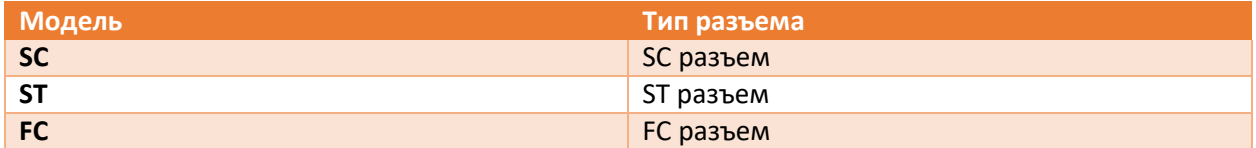

## Таблица питания П1 и П2: Питание 1 и 2

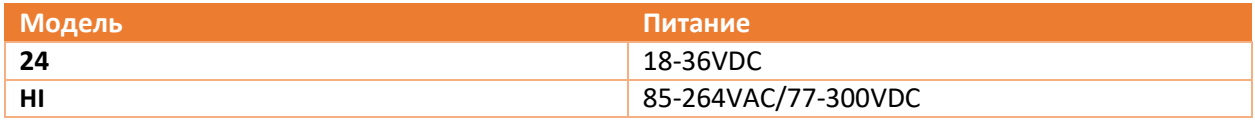

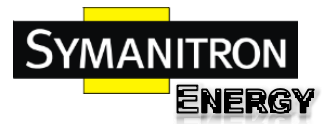

# 9. Основные функции и спецификация

## **Питание**

Потребляемое питание:

24VDC (18-36VDC), 48VDC (36-72VDC) или 220VAC/VDC (77-300VDC / 85-264VAC)

Клеммная колодка: 5-пиновая 5,08мм вставляемая клеммная колодка

Потребление питания: < 35 Ватт

#### **Физические характеристики**

Корпус: металлический, без вентиляторов

Крепления: 19" стойка

Размеры: 482,6мм x 44мм x 322,5мм

Вес: 4 кг

#### **Параметры среды**

Рабочие температуры: -40°С - +85°С

Температуры хранения: - 40°С - +85°С

Средняя влажность: от 5 до 95% (без конденсата)

#### **MTBF**

SEWM228GSK: 346889 часов

#### **Гарантия**

5 лет